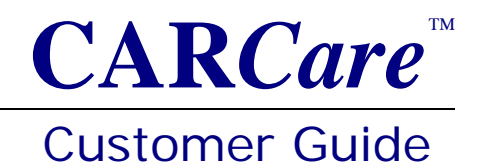

#### Introduction

Each time you exit CARCare, the software will silently make a copy of your live database file, append a date/time-stamp to the end of the file name, and will store the backup copy in the "**C:\Users\Public\CARCare\Backup**" folder on your PC. This is the *default* backup folder. This process is automatic unless you have turnedoff this feature.

A database backup copy will look like:

#### **CARCare.db.20060701-113233**

*Where:*

**CARCare.db** is your *live* database filename.

**.20060701** is the date (yyyymmdd) the copy was made.

**-113233** is the time the copy was made.

# Set Your Backup Path

Use Browse button on the **General** tab under **Options** | **Preferences...** to set your **Backup Path** to an external media device such as an external hard drive, USB drive, CD-R/RW, or similar device. You must avoid having both your live database and your backup copies on the same physical storage device, or in the same folder.

## Set the Number of Backup Copies to Keep

Also under **Options** | **Preferences...** you may define the number of the mostrecent backup copies to keep. We recommend at least 32 copies, but you may increase this to up to 99 copies.

# You're All Set

You will now have database backup copies to rely upon in the event the hard drive in your PC fails.

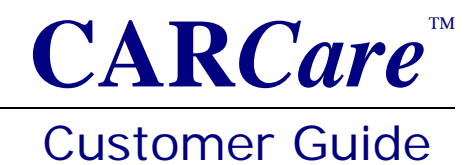

# Using a Backup Copy

Your CARCare database is very reliable. You will rarely, if ever, need to use a backup copy. But if your CARCare database has become damaged, or if you have accidentally deleted data that you meant to keep, using a backup copy will help you recover your data.

Here are the steps to take in case you need to recover using a backup copy.

- 1) Close CARCare.
- 2) Locate the latest known-good backup copy in your backup folder.
- 3) Rename the backup copy, removing the date-time-stamp from the file name.
	- a) CARCare.db.20060701-113233 becomes CARCare.db
- 4) Replace your faulty *live* database file with the file renamed in step #3a.
- 5) Start CARCare to confirm that your data is now restored.

## Things NOT To Do!

Your live database file must **never** be stored in the same location where your backup copies are stored.

You should **never** attempt to open and use a backup copy as-is.

You should **never** use a backup copy on a routine basis. Backup copies are designed to only be used for data recovery purposes.